Si c'est la première fois que vous utilisez votre compte Educonnect, durant la procédure, votre email doit être confirmé via mail ainsi que votre numéro de téléphone via SMS.

**Je vous conseille dans tous les cas, de réaliser la procédure en ligne afin de vérifier vos codes** ou de changer vos mots de passe et activer mail et téléphone avant d'utiliser l'APP sur votre téléphone

### **Procédure en Ligne pour Educonnect**

- 1 Munissez-vous de votre identifiant Educonnect et de votre mot de passe.
- 2 Accédez au site:<https://educonnect.education.gouv.fr/>
- 3 Sélectionnez le profil "Responsable d'élève"
- 4 Puis entrez vos codes

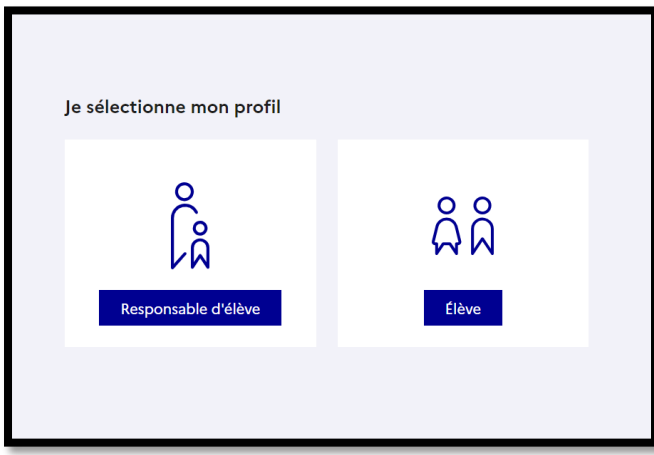

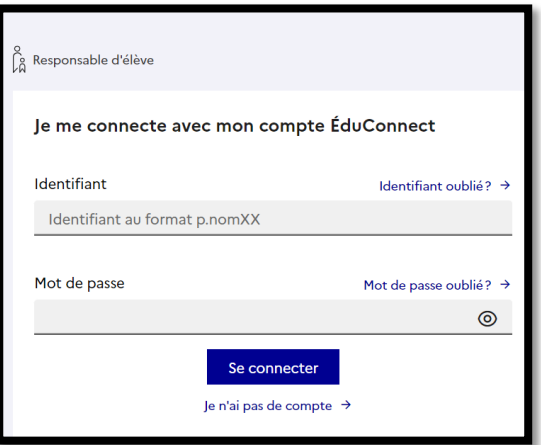

### **SI VOUS NE POSSEDEZ PAS VOS CODES OU QUE VOUS SOUHAITEZ MODIFIER VOTRE MOT DE PASSE**

Vous pouvez suivre les procédures suivantes sur la même page web

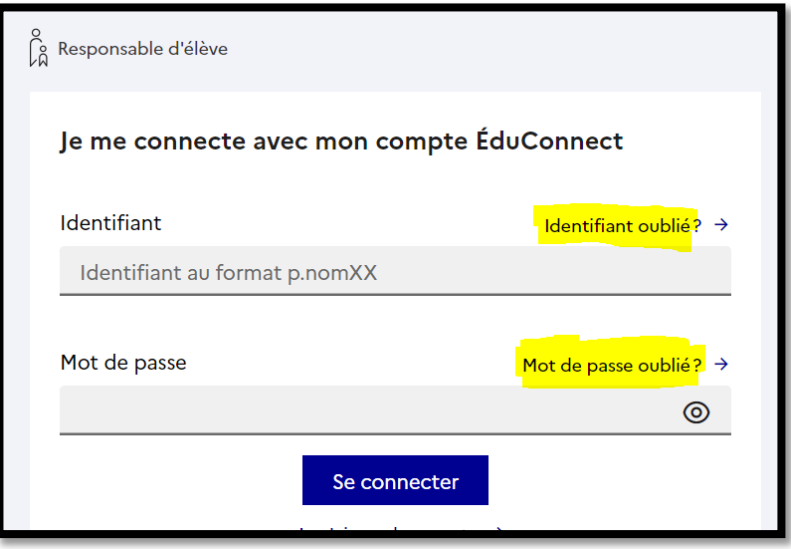

## **Procédure installation de l'application Pronote pour Android.**

### **Télécharger l'application Pronote sur votre portable via Google Play**

- 1- Après installation de l'application sur votre téléphone, cliquez sur **« Activer les services »**
- 2- Cliquez sur le menu, en haut à droite, puis sélectionnez **« Gestion des comptes »**
- 3- Ajoutez un nouveau compte en appuyant sur le **"+"**
- 4- Choisissez l'option : **« Voir les autres modes de configuration »**
- 5- **Activez le GPS** de votre téléphone et choisir **« Me géolocaliser »**
- 6- Déroulez le menu et **« sélectionner votre établissement »**
- 7- Cliquez sur le « **Collège du diamant** » dans la liste des établissements
- 8- Choisissez **« Espace Parents »**
- 9- Puis **« Représentant légal »**
- 10- et **« Responsable d'élève »**
- 11- Entrez vos **codes Educonnect**

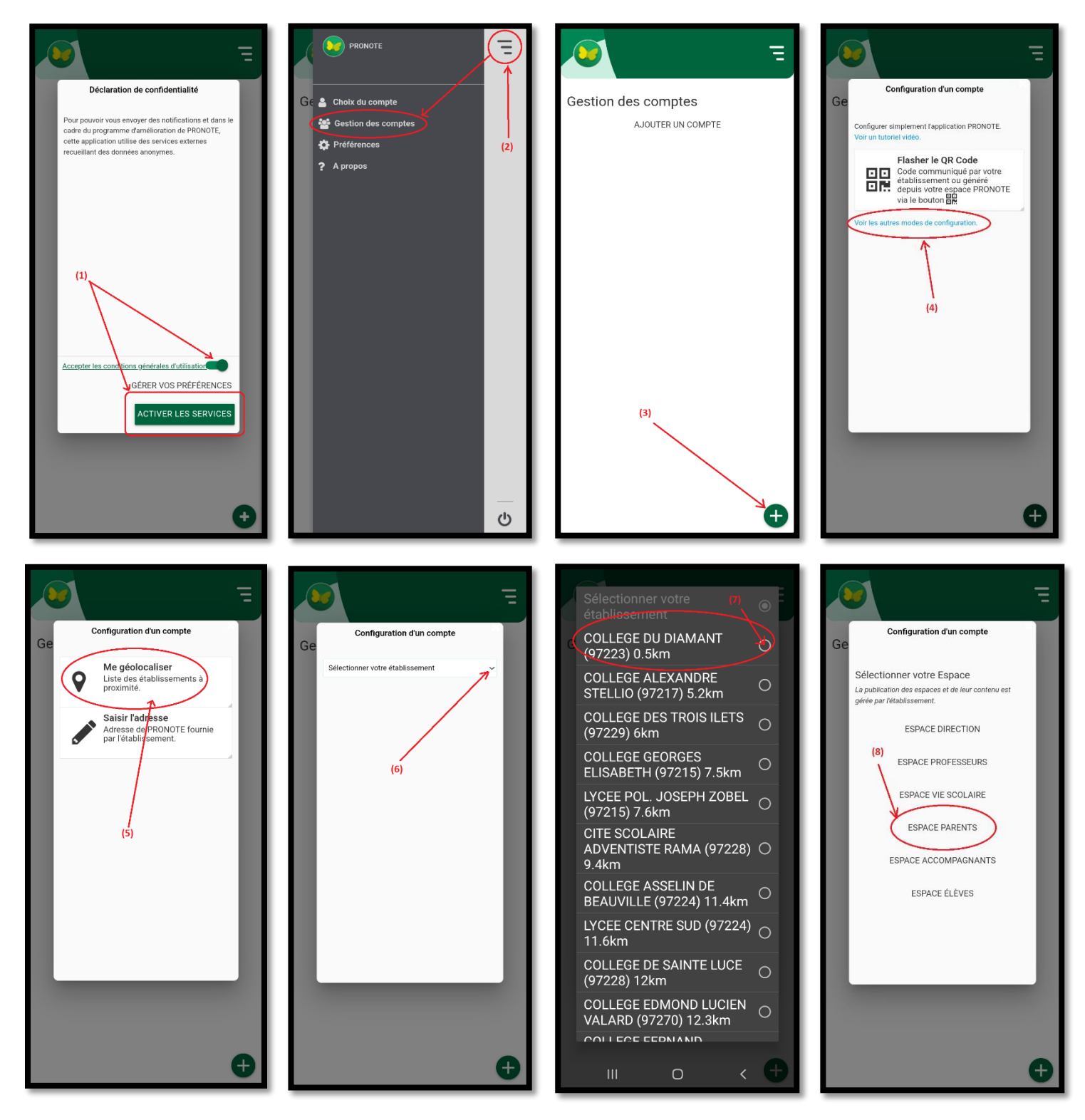

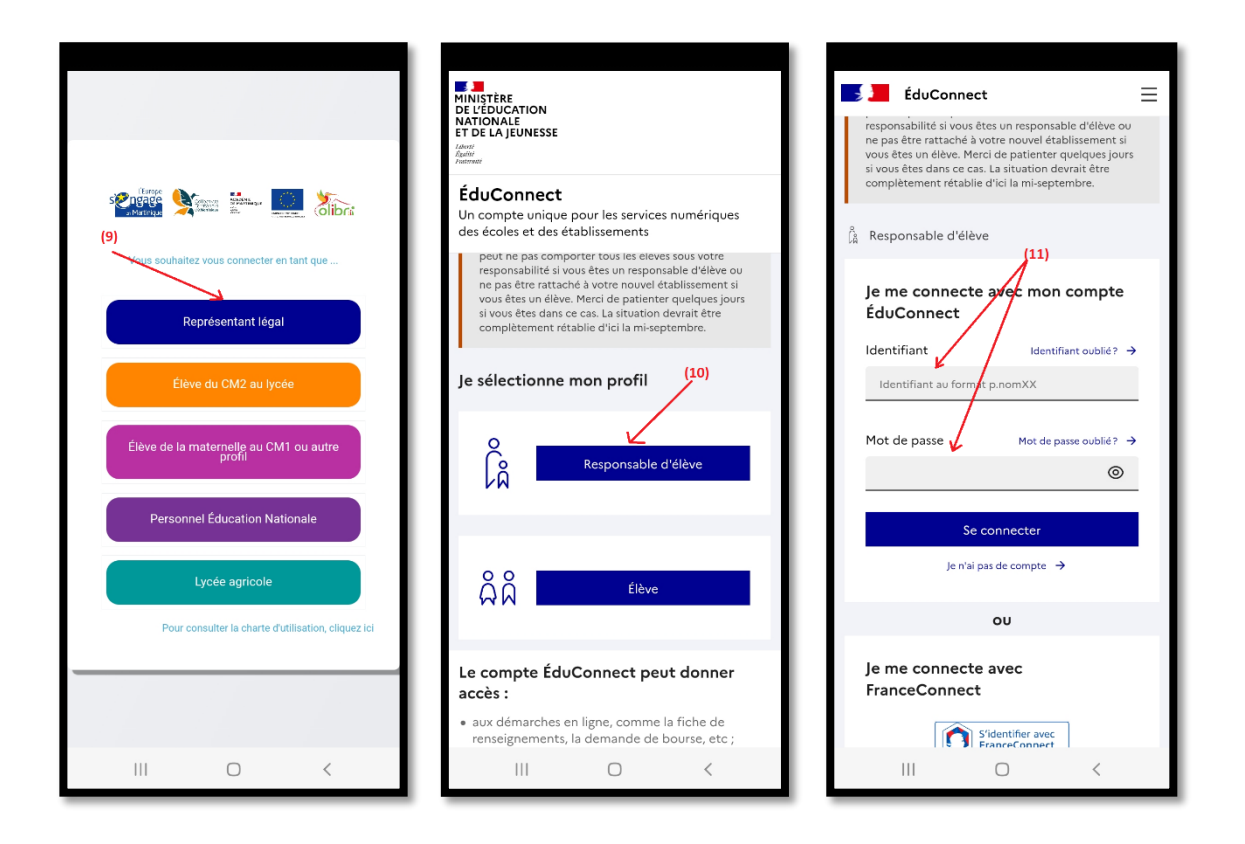

# **La procédure pour IPhone est la même sauf que vous devez posséder une des dernières versions de l'IOS**

Il existe un problème de compatibilité entre l'application Pronote et les anciennes versions du navigateur Safari. Vous pourrez tout de même accéder à la version web via l'installation d'un navigateur comme Firefox…

En cas de problème pour l'obtention de vos codes, vous pouvez contacter le collège.

Cordialement,

AED-TICE Collège Jane Nardal